## **TK\_WinX Installation Description**

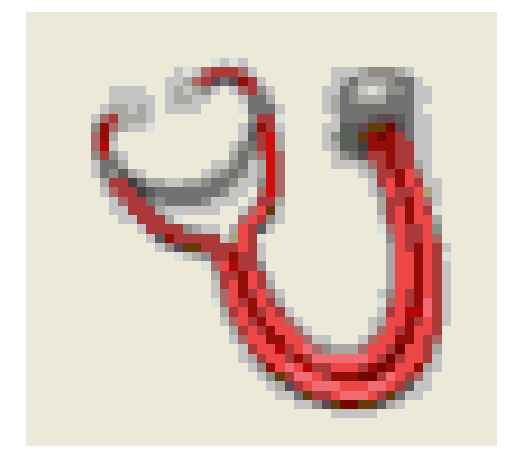

**Software is protected by Wibu CodeMeter. A valid license is necessary (Dongle) !**  (see documentation "WiBu Codemeter Dongle")

Start *TK\_winXi.exe* manually or press the *Install TK\_WinX* button:

The installation set installs the Samtec ActiveX components and the XFlash User Interface.

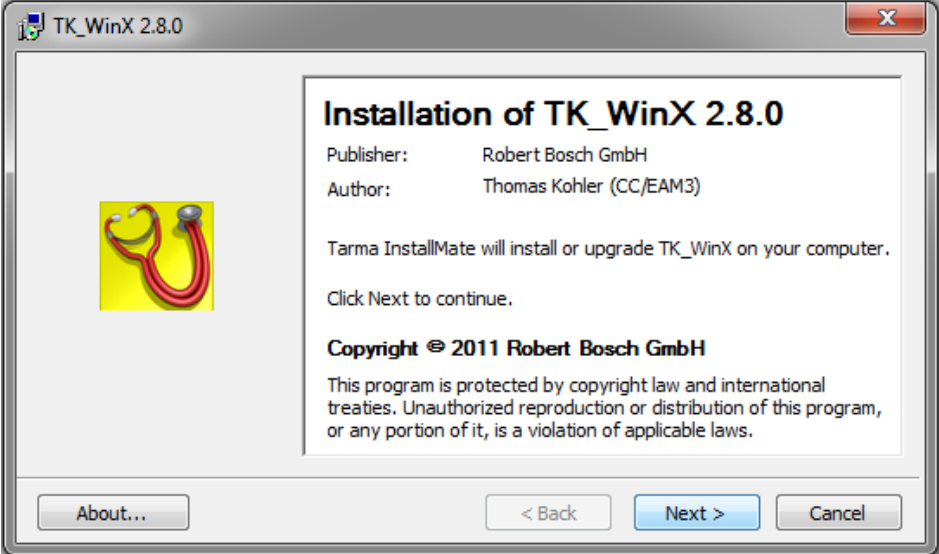

>> Press Button *Next* to continue or *Cancel* to abort the installation.

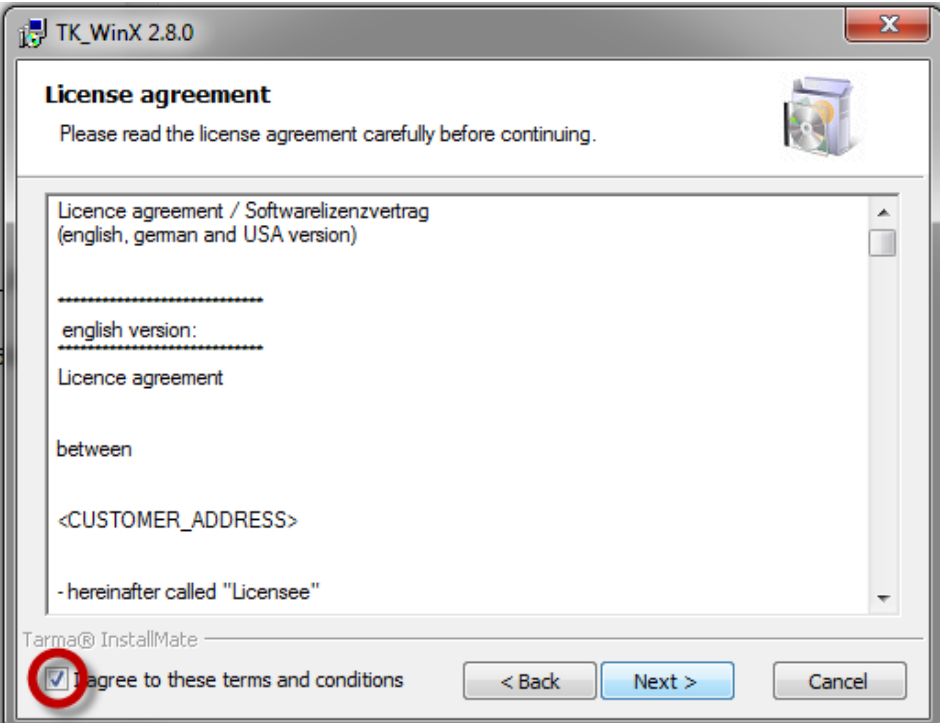

>> Accept the license terms and press button *Next* to continue or *Cancel* to abort the installation.

## Select the installation options

Use the default settings "*TK\_WinX"* User Interface and *"Samtec SamdiaX ActiveX"* component:

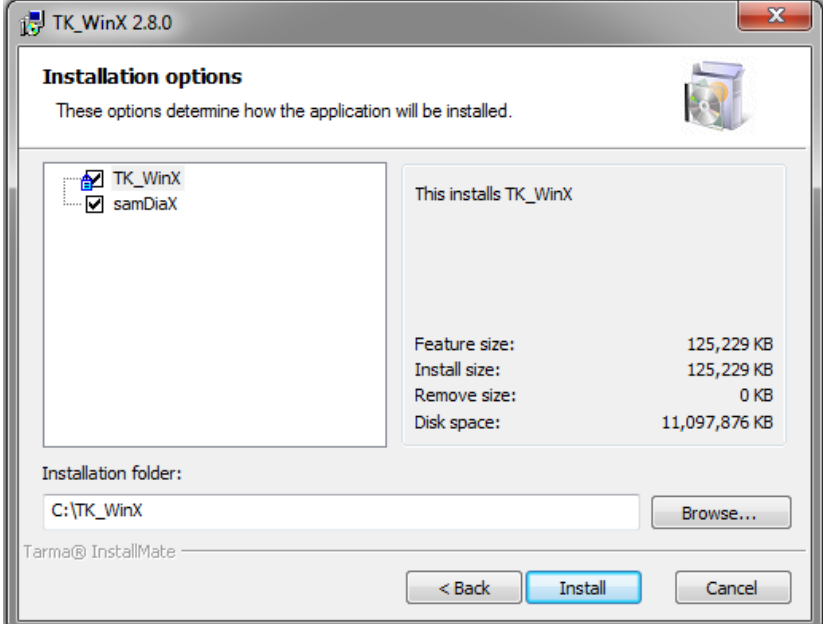

TK\_WinX installation needs nearly **130 MB** free disk space on the local harddisk. >> Press button *"Install"* to continue or *Cancel* to abort the installation.

If an old TK\_WinX version already exist, the Installset detects and deletes it – press "**OK**" therefore:

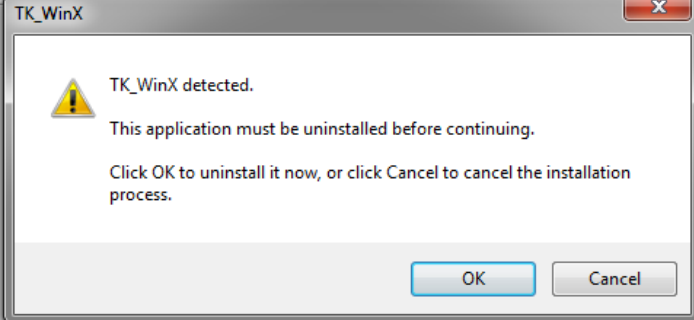

... installation starts copy files ....

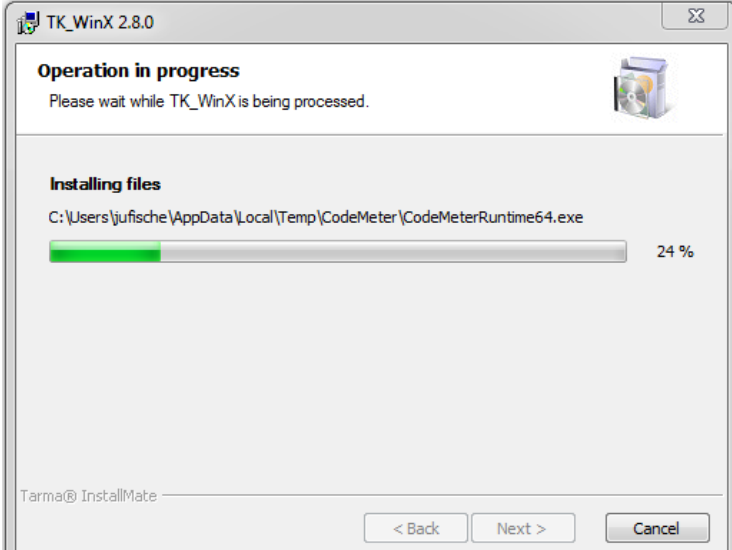

>> On "non Bosch" computers, the Wibu Codemeter Runtime software will be installed. This software is necessary to handle the licensing on the connected dongle:

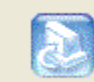

Installation of Wibu Codemeter Runtime, please wait...

>> the correct installation is shown by the "codemeter" icon in the system menu:

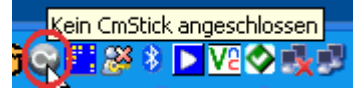

>> plug on your License Dongle:

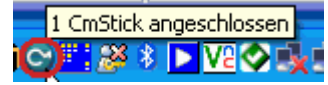

## **>> The software does not work without valid License Dongle !! <<**

After correct installation you get a success message:

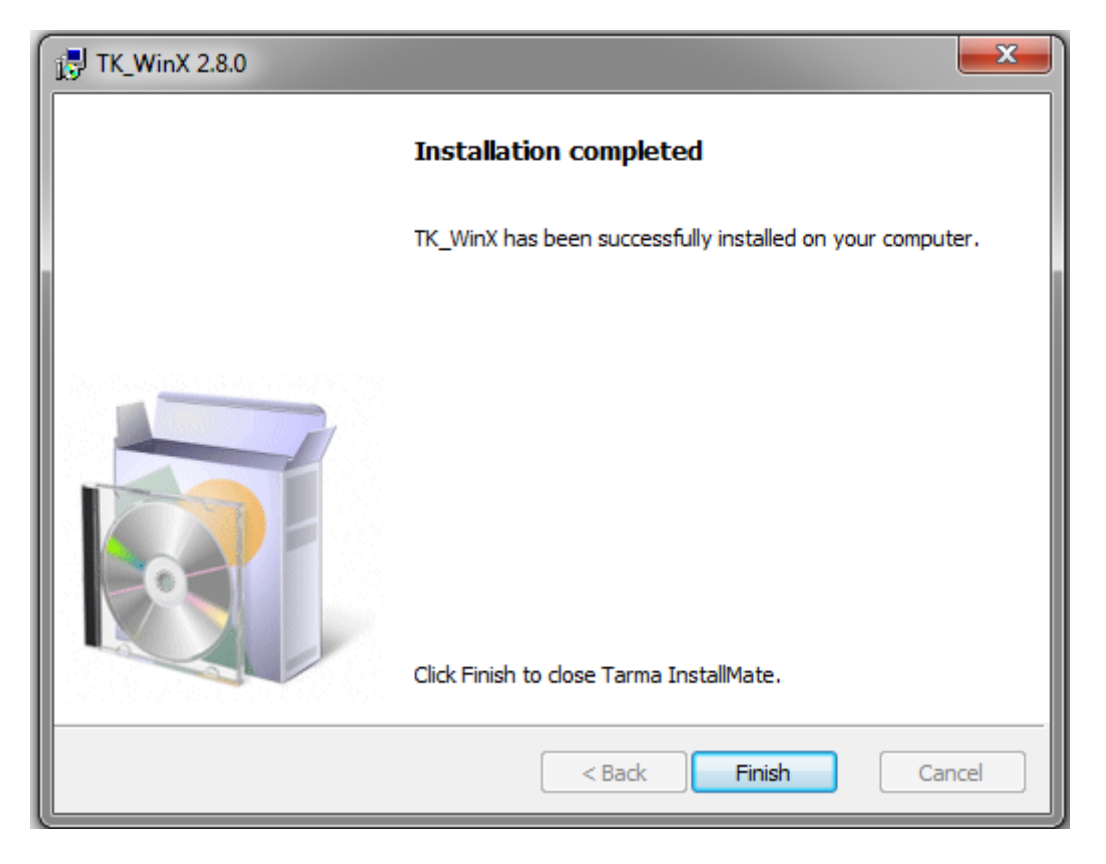

## **The complete installation needs about 130 MB free harddisk space.**